### Virtual Private Network

# What is a VPN

 $\Box$  Used to connect two private networks together via the Internet

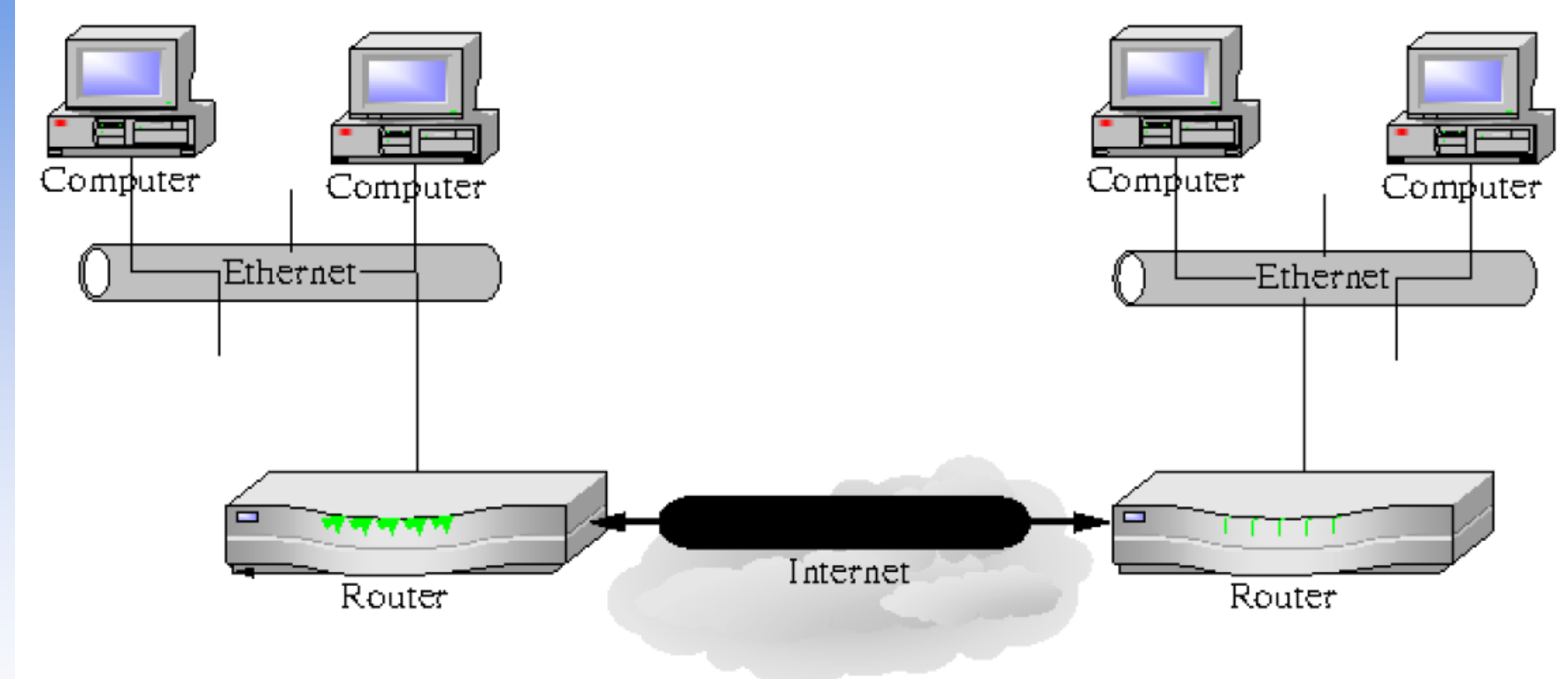

# What is a VPN

 $\Box$  Used to connect remote users to a private network via the Internet

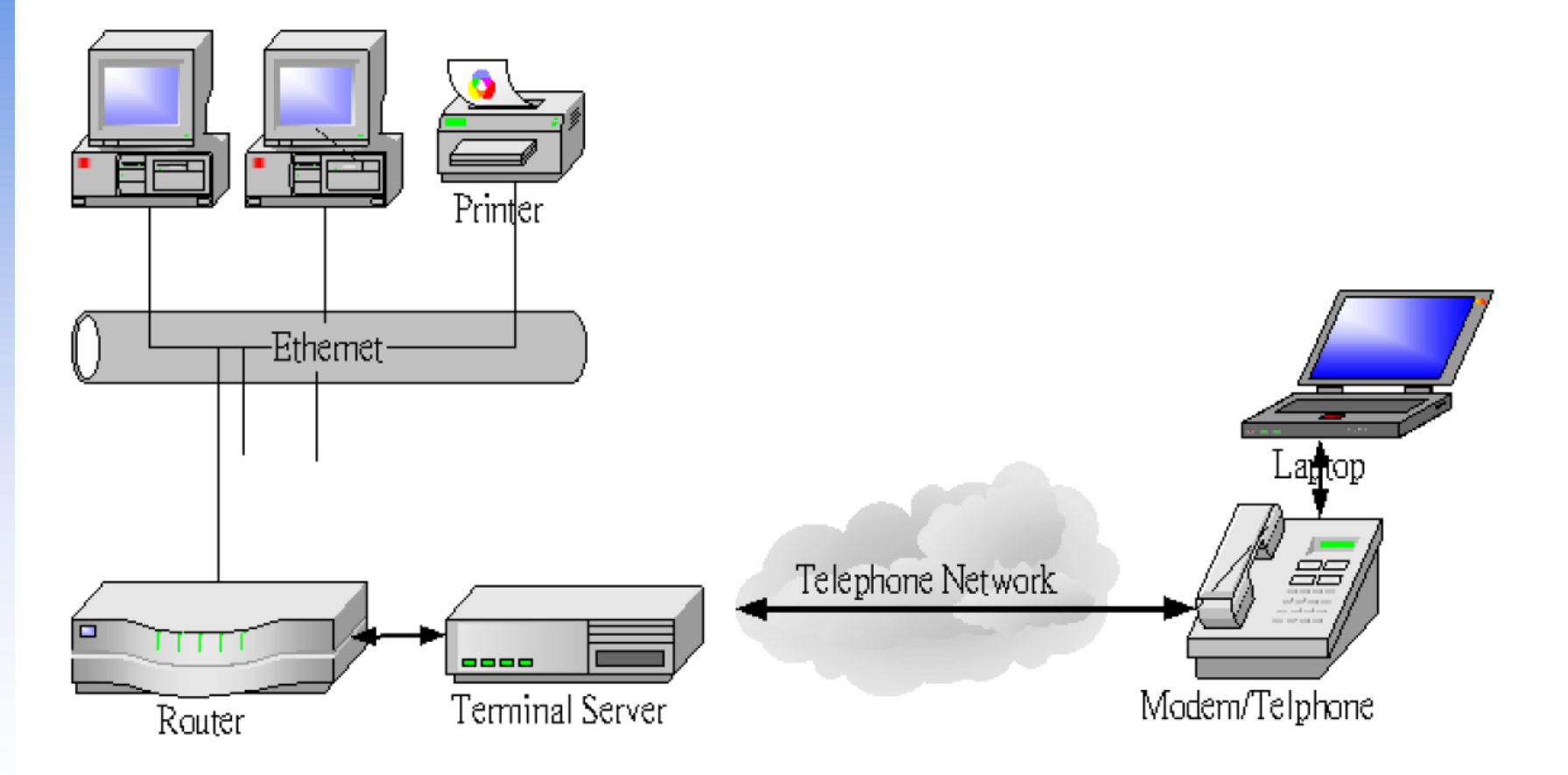

# Why?

T1 connections between San Francisco and New York City: \$10,000/mo Dial-in access from Denver and Chicago to San Francisco: \$600/mo

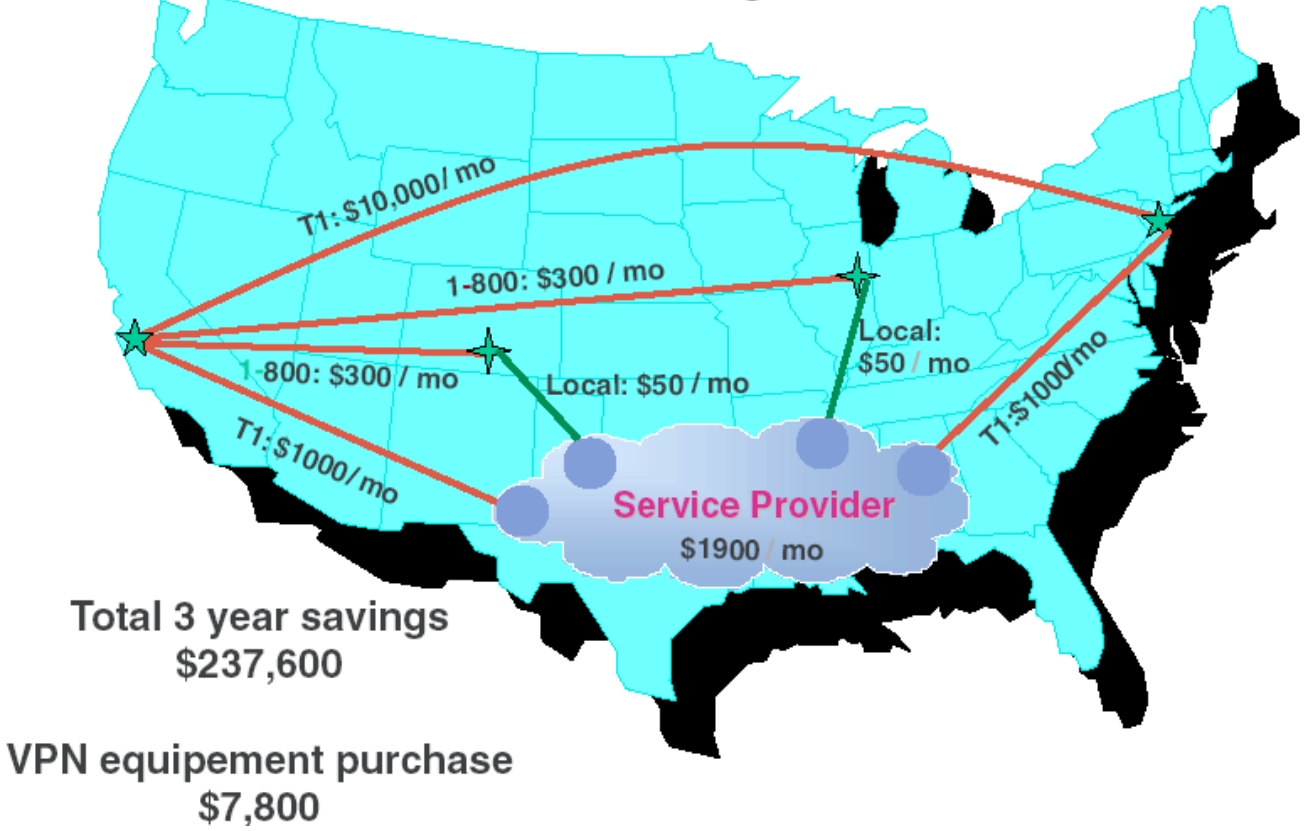

## Virtual Private Network

- VPN connects the components of one network over another network by tunnel through the public network with security and features formerly available only in private network
- $\Box$  VPN saves the cost of dedicated line
	- Brief: VPN is Secure Tunnel

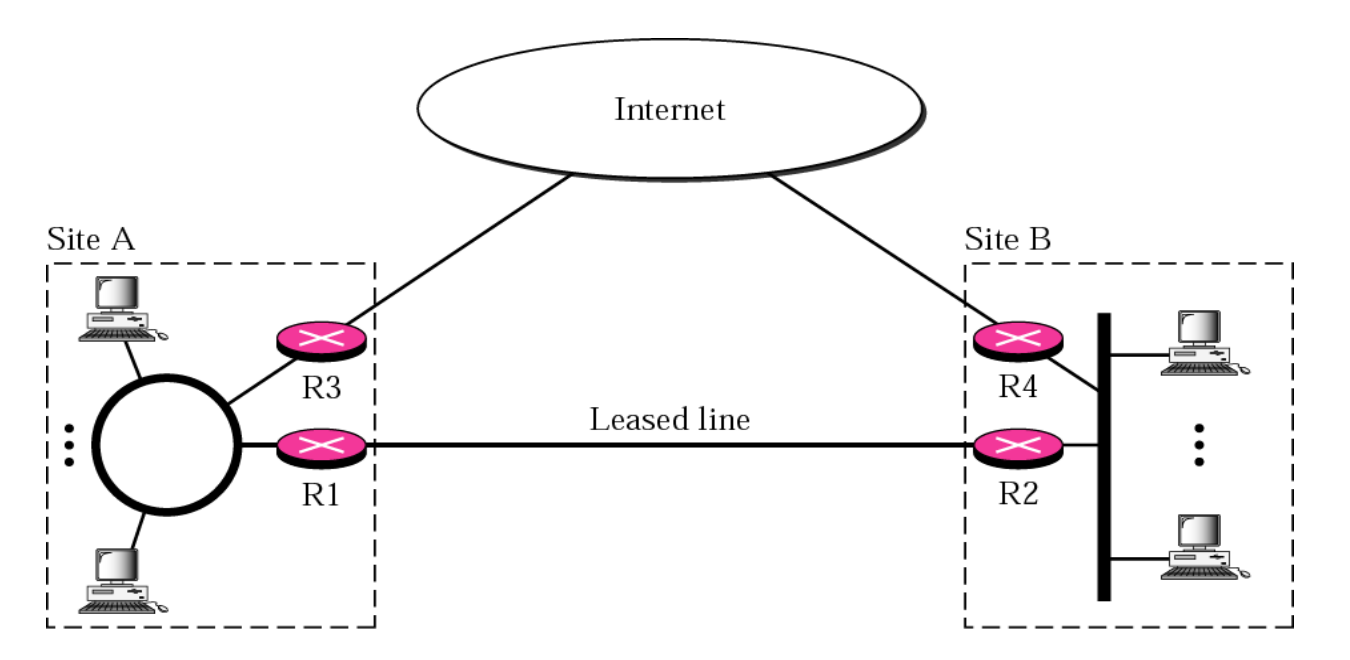

## What a VPN needs?

VPNs must be encrypted

• so no one can read it

VPNs must be authenticated

 $\Box$  No one outside the VPN can alter the VPN

All parties to the VPN must agree on the security properties

## Tunneling

#### $\Box$  Core technology

• VPN consists of a set of point to point connections tunnelled over the Internet

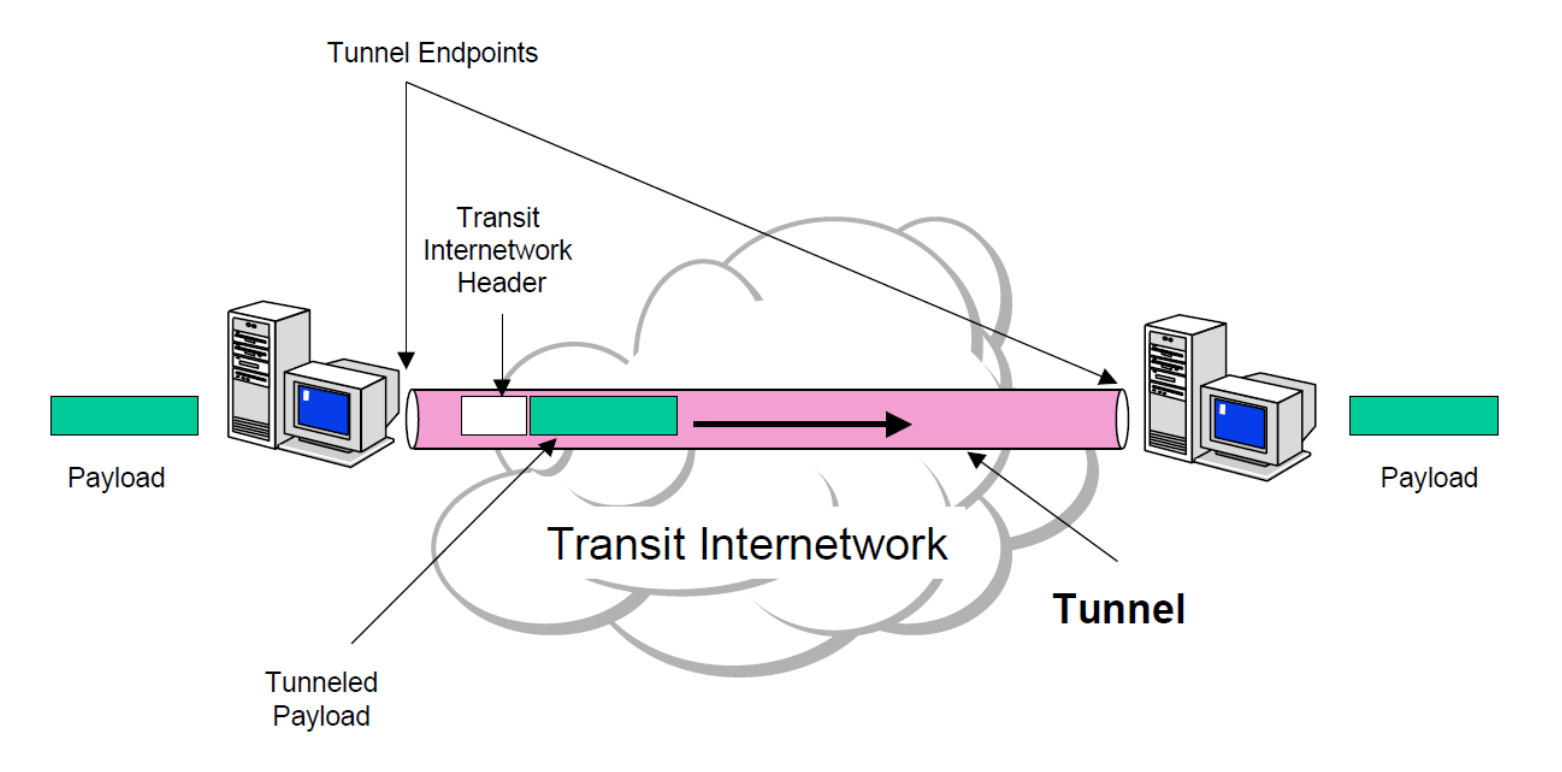

## Encapsulation

- $\Box$  In order to achieve tunneling, the packets are encapsulated as the payload of packets
	- Payloads, to and from addresses, port numbers and other standard protocol packet headers
	- As seen by the external routers carrying the connection

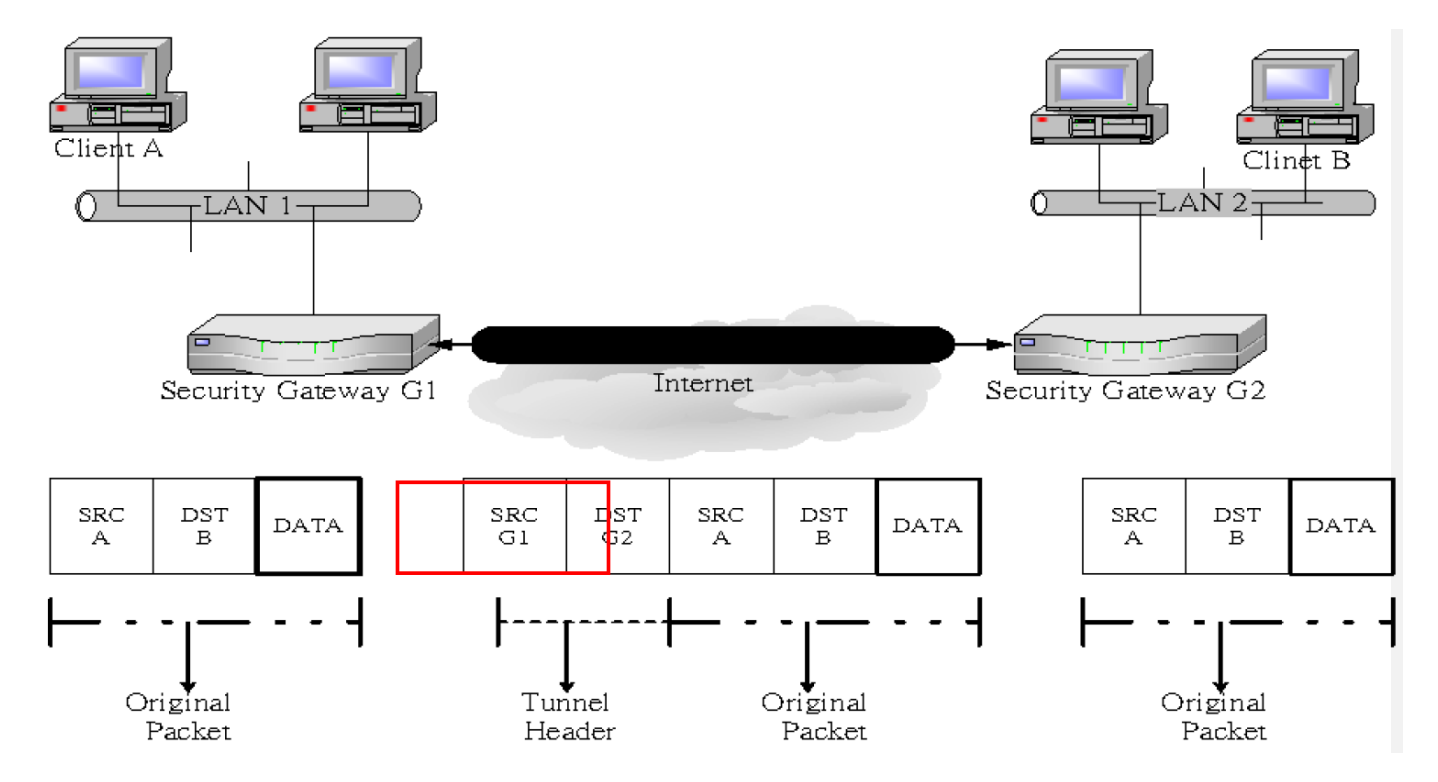

## Implementations

#### □ Point-to-Point Tunneling Protocol (PPTP)

• RFC 2637

#### □ Layer 2 Tunneling Protocol (L2TP)

• RFC 2661

#### **IPSec Tunnel Mode**

• RFC 2401

#### □ Secure Socket Tunneling Protocol (SSTP)

# PPTP

#### **Point-to-Point Tunneling Protocol** (PPTP) is a method for implementing VPN

- PPTP doesn't describe encryption or authentication  $\triangleright$  Rely on the PPP protocol
- PPTP was the first VPN protocol that was supported by Microsoft Dial-up **Networking**
- Microsoft 2003 and higher also support the PPTP protocol
- In Microsoft, the tunneled PPP traffic can be authenticated with [PAP,](http://en.wikipedia.org/wiki/Password_authentication_protocol) [CHAP,](http://en.wikipedia.org/wiki/Challenge-handshake_authentication_protocol) [Microsoft CHAP V1/V2](http://en.wikipedia.org/wiki/MS-CHAP)

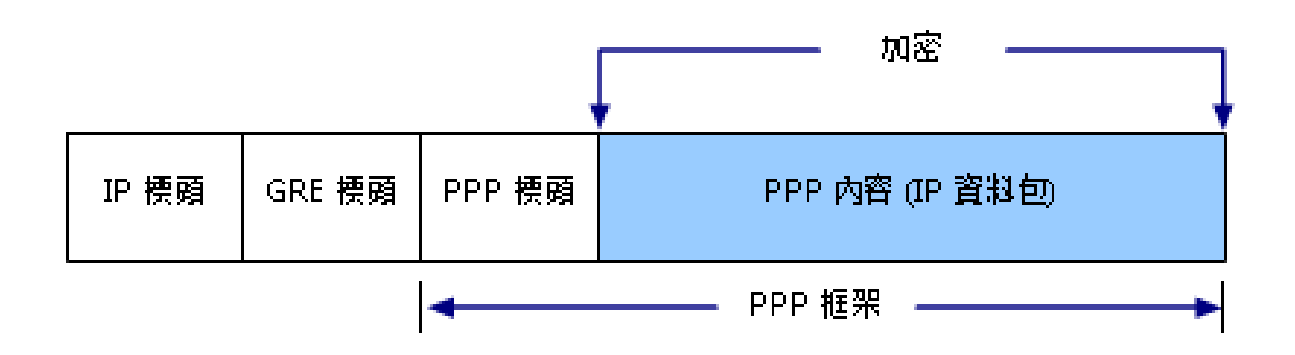

# Security of PPTP protocol

 $\Box$  PPTP has been the subject of many security analyses and serious security vulnerabilities have been found

- MSCHAP-v1 is fundamentally insecure
- MSCHAP-v2 is vulnerable to dictionary attack on the captured challenge response packets
- $\Box$  The PPP payload can be encrypted by using Microsoft Point to Point Encryption (MPPE) when using MSCHAPv1/v2
- EAP-TLS is the superior authentication choice for PPTP

## PPTP: Security

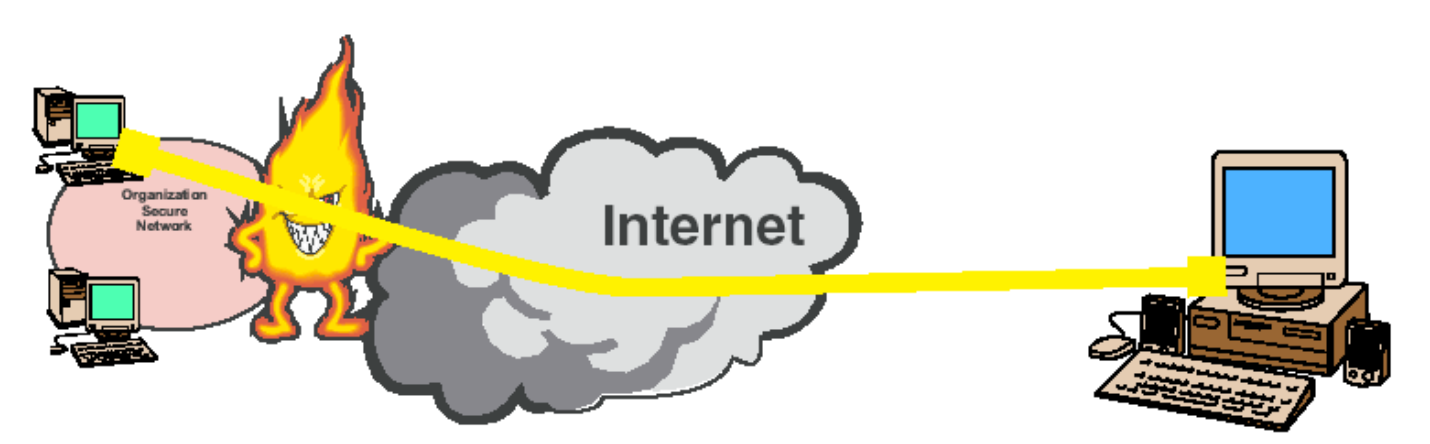

#### **CHAP V2 Authentication with 40 or 128 bit RC4 encryption**

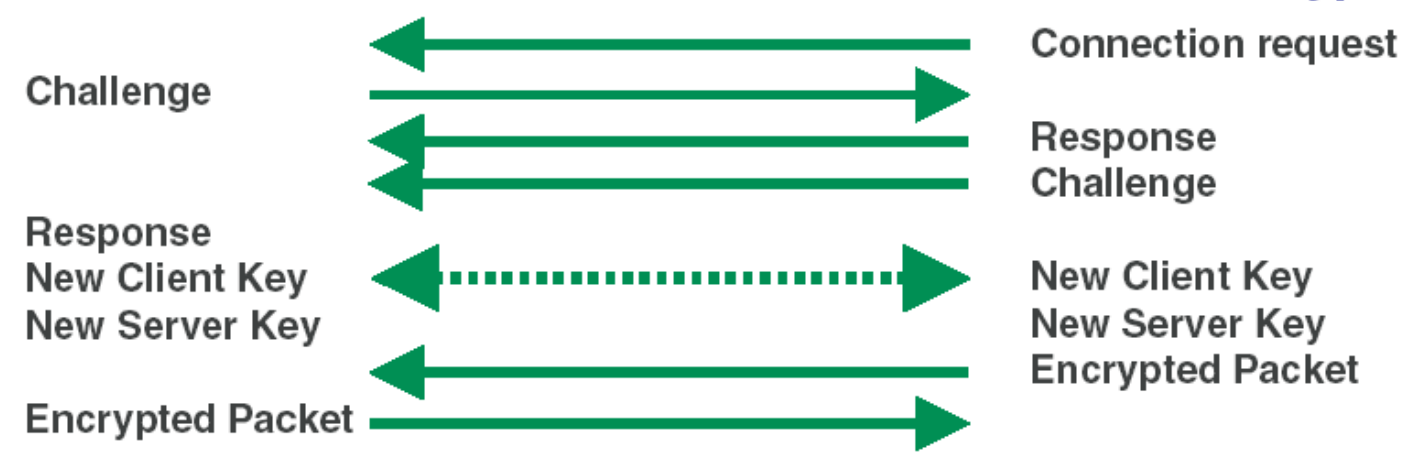

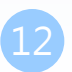

# mpd

 $\Box$  Mpd is a netgraph(4) based implementation of the multi-link PPP protocol for FreeBSD

- /usr/ports/net/mpd5
- $\Box$  startup
	- vi /etc/rc.conf

```
gateway_enable="YES"
mpd_flags="-b"
mpd_enable="YES"
/usr/local/etc/rc.d/mpd5 {start|stop|restart|rcvar|status}
```
### $\Box$  Configuration files

- /usr/local/etc/mpd5/
	- mpd.conf
	- mpd.secret

## mpd authentication

### /usr/local/etc/mpd5/mpd.secret

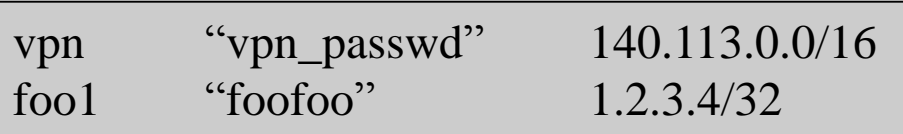

- plain text
- chmod 600 mpd.secret

## mpd configuration

mpd.conf

- Consists of a *label* followed by a sequence of mpd commands
- A label begins at the first column and ends with a colon character
- Commands are indented with a tab character and follow the label on the next and subsequent lines

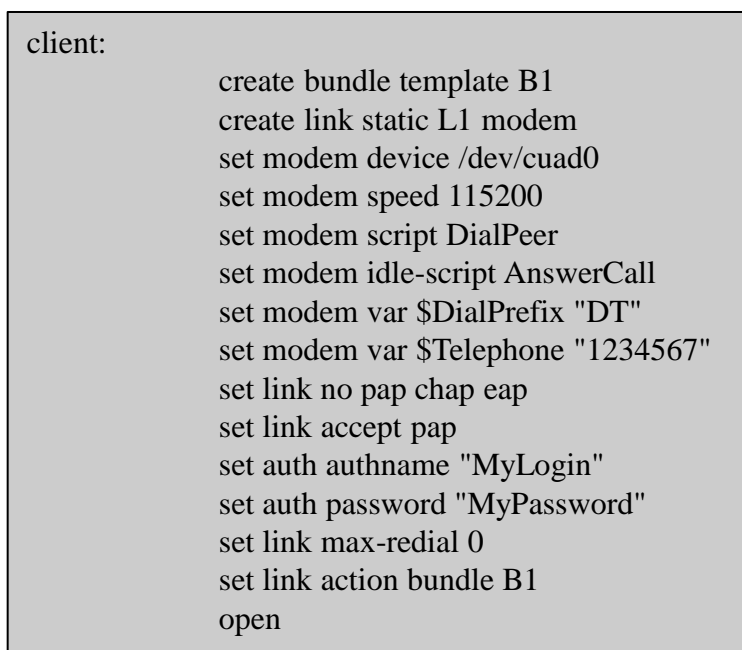

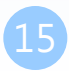

16

If<sub>a</sub>

**Bund** 

← → C A

## mpd configuration

 $\Box$  startup section

• Version 4.0b2

 $\triangleright$  Added a new startup section to the config-file, wich is loaded once at startup

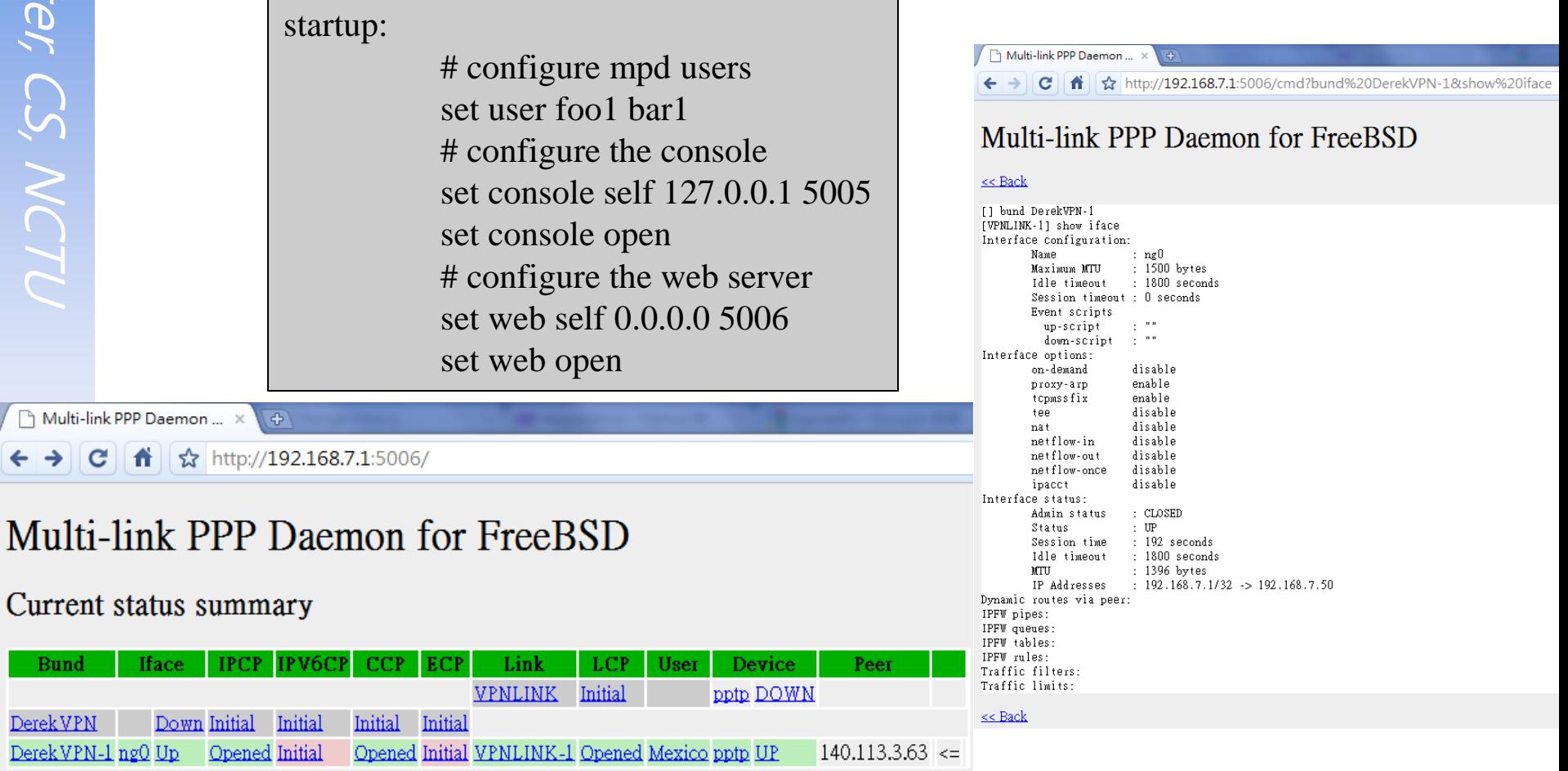

# mpd configuration

 $\Box$  default section

- Set interface
	- $\triangleright$  ip range
- Set bundle name
- Link layer configuration

default:

load pptp\_server

pptp\_server:

# Define dynamic IP address pool. set ippool add VPNPOOL 192.168.1.50 192.168.1.99 # Create clonable bundle template create bundle template VPN

set iface enable proxy-arp set iface idle 1800 set iface enable tcpmssfix # adjust incoming and outgoing TCP SYN segments (MTU) set ipcp yes vjcomp # Van Jacobson TCP header compression # Specify IP address pool for dynamic assigment. set ipcp ranges 192.168.1.1/32 ippool VPNPOOL

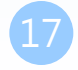

mpd layers

interface -> ipcp -> compression -> encryption -> bundle -> links

## mpd configuration

#### $\Box$  default section

• Link layer configuration

pptp\_server:

…. (skip) # Create clonable link template named L

create link template VPNLINK pptp

# Set bundle template to use

set link action bundle VPN

# Multilink adds some overhead, but gives full 1500 MTU.

set link enable multilink

# Address and control field compression, save 2 bytes,

# Protocol field compression, save 1 byte

set link yes acfcomp protocomp

set link keep-alive 10 60

# Configure PPTP set pptp self 1.2.3.4 set link enable incoming

## Encryption

□ Microsoft Point-to-point compression (MPPC) CCP subprotol

• 'mppc' option should be enabled at the CCP layer

# The five lines below enable Microsoft Point-to-Point encryption # (MPPE) using the ng\_mppc(8) netgraph node type. set bundle enable compression set ccp yes mppc set mppc yes e40 set mppc yes e128 set mppc yes stateless

## mpd configuration

#### $\Box$  Minimum configuration

startup: default:

set ippool add VPNPOOL 192.168.1.11 192.168.1.15 create bundle template NAVPN set ipcp ranges 192.168.1.1/32 ippool VPNPOOL create link template VPNLINK pptp set link action bundle NAVPN set link no pap chap eap set link enable chap-msv2 set pptp self 1.2.3.4 set link enable incoming

<http://mpd.sourceforge.net/doc5/mpd.html>

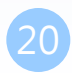

# syslog

### $\Box$  Modify /etc/syslog.conf

!mpd \*.\* /var/log/mpd.log

 $\Box$  touch /var/log/mpd.log

/etc/rc.d/syslogd reload

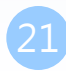

## VPN client

#### □ 建立新的連線

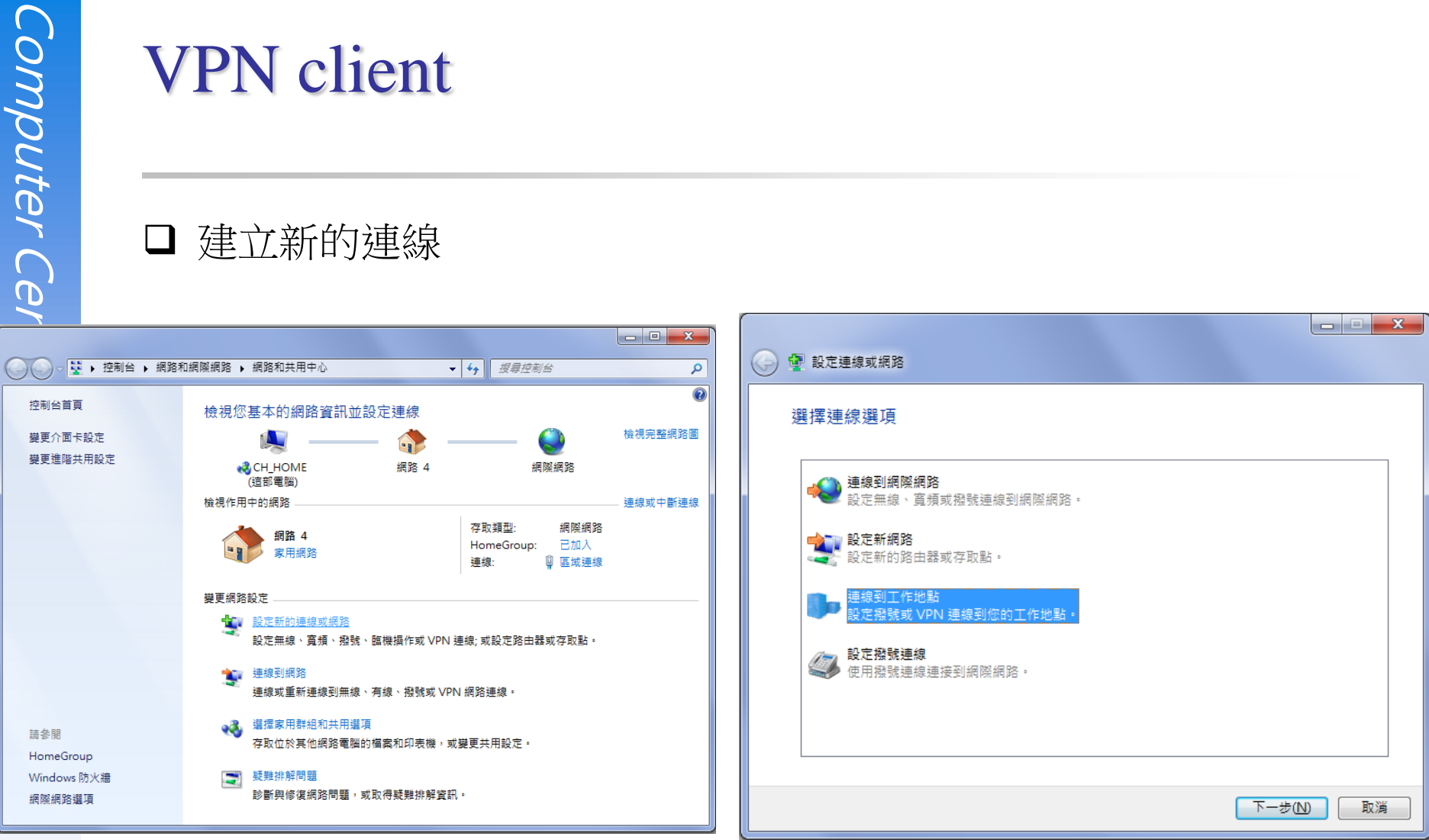

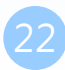

## VPN client

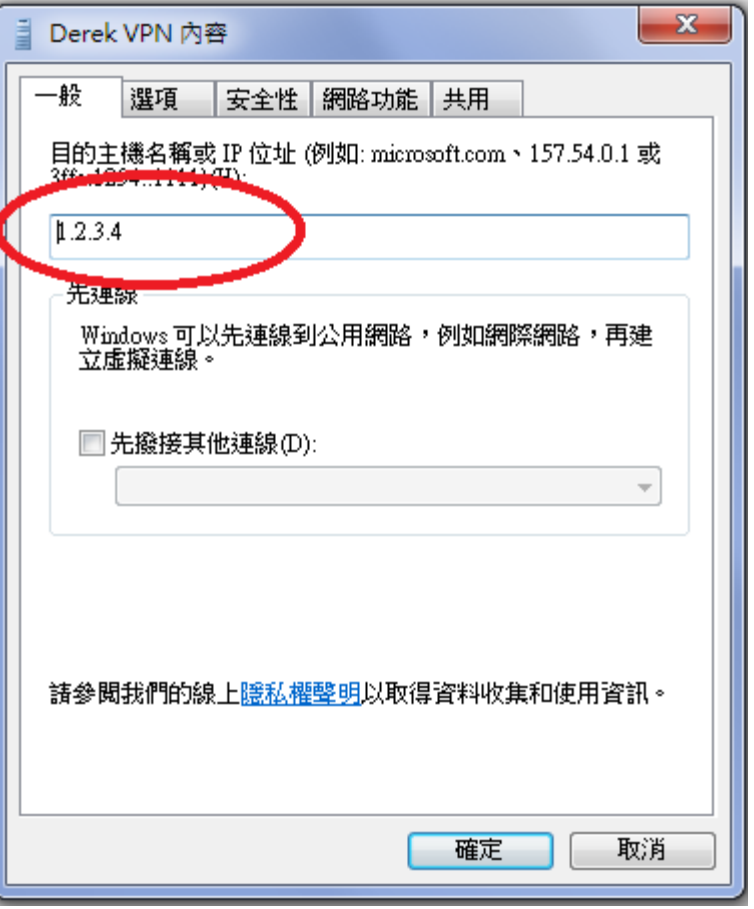

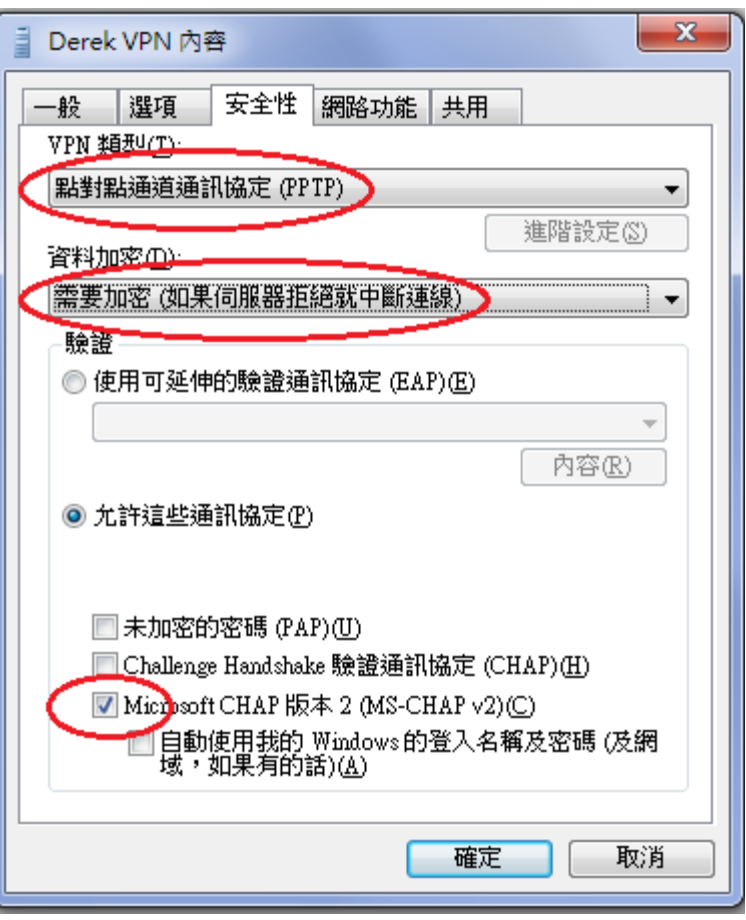